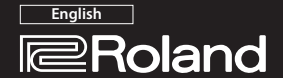

Mobile UA

**UA-M10**

**Owner's Manual**

Before using this unit, carefully read the leaflet "USING THE UNIT SAFELY." The leaflet provides important information concerning the proper operation of the unit. Additionally, in order to feel assured that you have gained a good grasp of every feature of your new unit, .<br>read Owner's Manual in its entirety. This manual should be saved and kept on hand as a convenient referer

## Copyright © 2014 ROLAND CORPORATION

All rights reserved. No part of this publication may be reproduced in any form without the written permission of ROLAND CORPORATION.

# Install the Driver

In order to use the UA-M10, you must download the driver from the following URL to your computer and install it. For details on installation, refer to the following URL.

#### & **http://roland.cm/mobileua**

#### **NOTE**

Do not connect the UA-M10 to your computer until you have

finished installing the driver. If you have already connected the UA-M10, disconnect it, and then

re-connect it after driver installation is completed.

## **Panel Descriptions**

**Top panel Side panel (right)**

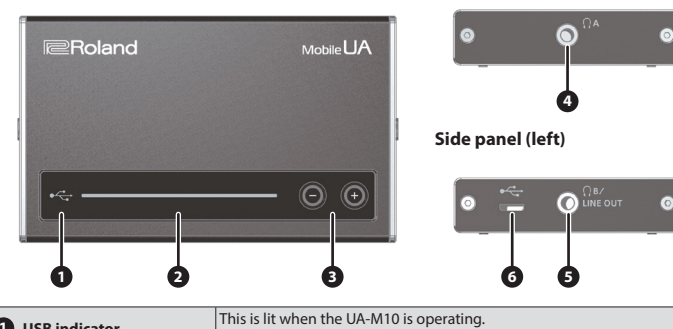

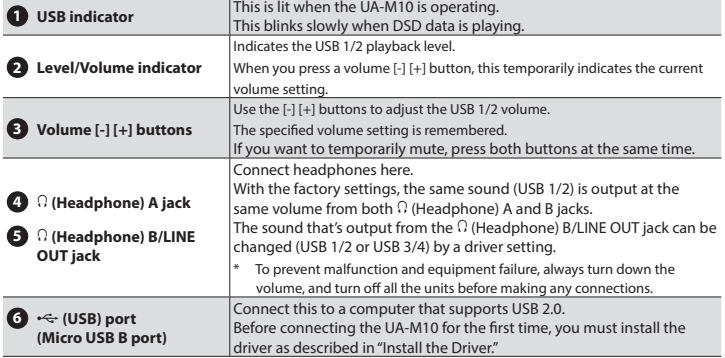

## **Turning the Power On**

Once everything is properly connected, be sure to follow the procedure below to turn on their power. If you turn on equipment in the wrong order, you risk causing malfunction or equipment failure.

**1. Use a USB cable to connect the UA-M10 to your computer.**

The UA-M10's power turns on.

- This unit is equipped with a protection circuit. A brief interval (a few seconds) after turning the unit on is required before it will operate normally.
- **2.** Turn on the power of the device that's connected to the  $\Omega$  (Headphone) B/LINE OUT jack, and adjust **the volume.**

You might hear some sound when switching the unit on/off. However, this is normal and does not indicate a malfunction.

## **Main Specifications**

#### **Roland UA-M10: USB 2.0 Audio Interface**

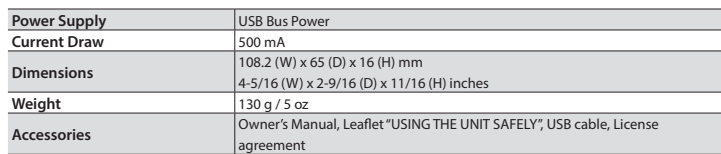

In the interest of product improvement, the specifications and/or appearance of this unit are subject to change without prior notice.

## **Driver Setting Panel**

You can switch the OUTPUT MODE or turn S1LKi Mode (\*1) on/off by using the UA-M10 driver setting panel installed in your computer. The driver setting panel will be available for use after you've installed the dedicated driver.

## **Starting Up the Driver Setting Panel**

Access the UA-M10 driver setting panel as follows.

## **Windows**

Open the "Control Panel," double-click the [UA-M10] icon, and then click the device settings

#### button.

**Mac OS X**

Open the system preferences, click the [UA-M10] icon, and then click the device settings button.

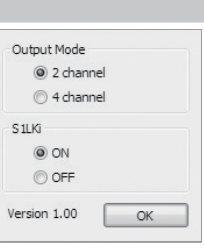

## **Output Mode**

## **2 channel**

With the factory settings, the same sound is output at the same volume from both the Q (Headphone) A jack and the  $\Omega$  (Headphone) B/LINE OUT jack.

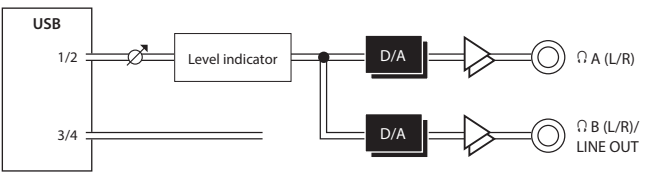

## **4 channel (direct output)**

Choose this setting if you want to listen to headphones while sending a different signal via line out.

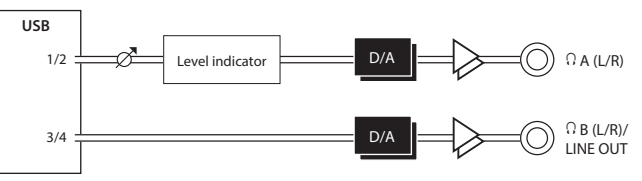

#### **NOTE**

With the four-channel (direct output) setting, the volume adjustment does not apply to the  $\Omega$  B (L/R)/ LINE OUT jack; it will always output at the maximum volume. If headphones are connected, the high volume can damage your hearing. If the volume of a connected device is raised, the high volume can also damage your device. Be sure that the  $\Omega$  B (L/R)/LINE OUT jack is connected to a device that allows the volume to be adjusted, and take care not to let the output volume be excessive. If you play back DSD data with the four-channel (direct output) setting, the  $\Omega$  B (L/R)/LINE OUT jack will have no sound.

## **S1LKi Mode (\*1)**

Turns S1LKi Mode on/off.

## **MEMO**

- 
- Turn S1LKi mode off in the following cases. • If the level meter of the connection-destination moves even during times of silence.
- If precise reproduction of the phase is the priority

## **\*1 What is S1LKi?**

This is Roland's new audio output engine that allows the 32-bit PCM signal output from a PC application to be expressed to its full potential, more dynamically and with better detail.

## **Playing Back DSD Audio Data**

This unit can play back DSD data of 2.8 MHz or 5.6 MHz sampling rates using the DoP standard. **1. Turn S1LKi mode on for the UA-M10.**

- **2. Start a playback application that supports DSD, and set it to play back using the DoP standard.**
- When playing DSD data of 2.8 MHz or 5.6 MHz, the SAMPLE RATE in the driver settings panel indicates 176400 Hz or 352800 Hz respectively.
- 5.6 MHz DSD data is down-converted to 2.8 MHz for playback

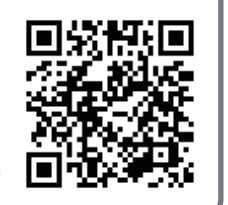